# 2.ಗಣಕಯಂತ್ರದ ಹಾರ್ಡ್ ವೇರ್ (ಯಂತ್ರಾಂಶ) ಮತ್ತು ದುರಸ್ತಿ

# **Table of Contents**

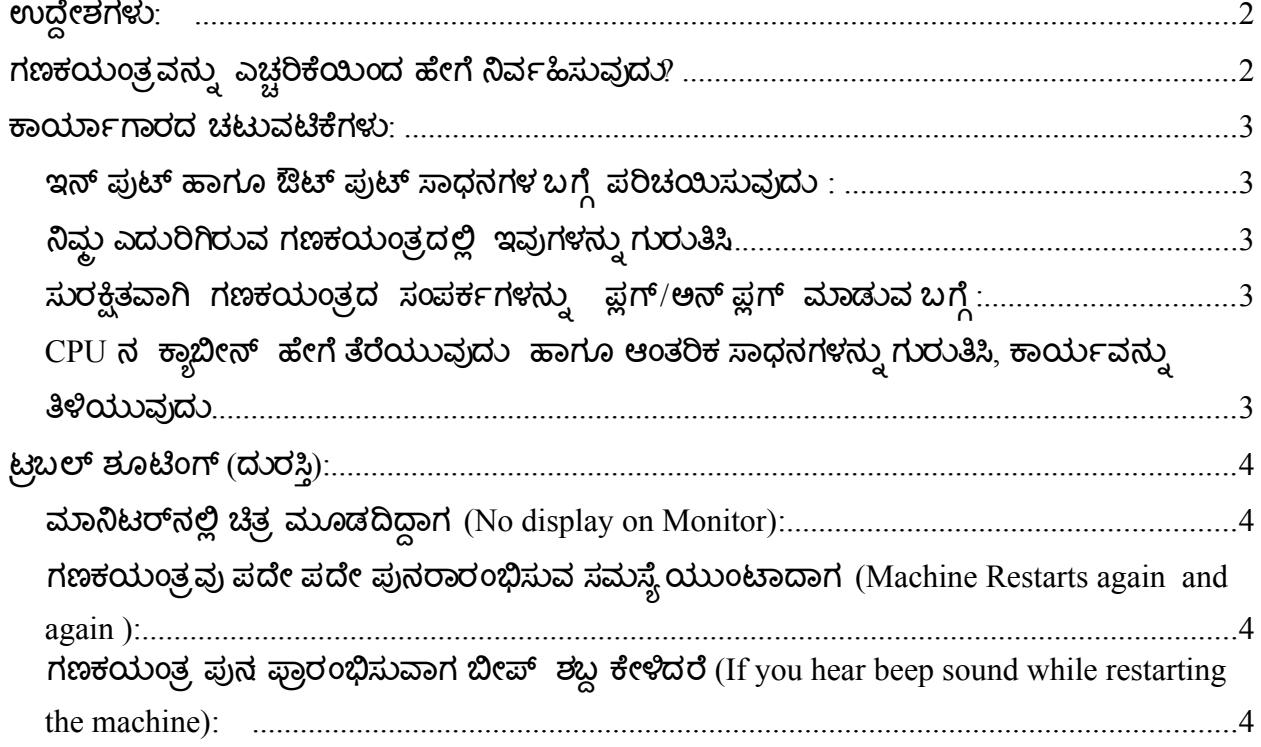

#### <span id="page-1-1"></span>ಉದ್ದೇಶಗಳು**:**

- 1. ಗಣಕಯಂತ್ರದ ಮೂಲಭೂತ ಹಾರ್ಡ್ ವೇರ್ (ಯಂತ್ರಾಂಶ) ಬಗ್ಗೆ ಅರ್ಥೈಸಿಕೊಳ್ಳುವರು.
- 2. ಗಣಕಯಂತ್ರದ ನಿರ್ವಹಣೆ ಮತ್ತು ಸರಳ ಹಾಗೂ ಸಾಮಾನ್ಗವಾಗಿ ಸಂಭವಿಸುವ ಸಮಸ್ಯೆ ಬಗೆಹರಿಸುವುದನ್ನು ತಿಳಿಯುವರು.
- 3. ಬಾಹ್ಯ ಹಾರ್ಡ ವೇರ್ ತಂತ್ರಜ್ಞರ ಅವಲಂಬನೆಯನ್ನು ಕಡಿಮೆಗೊಳಿಸುವ ಬಗ್ಗೆ ಅರಿಯುವರು.

## <span id="page-1-0"></span>ಗಣಕಯಂತ್ರವನ್ನು ಎಚ್ಚರಿಕೆಯಿಂದ ಹೇಗೆ ನಿರ್ವಹಿಸುವುದು?

- ಗಣಯಂತ್ರವನ್ನು UPS ಇಲ್ಲದೇ ಜೋಡಿಸ ಬೇಡಿ .
- ಎಲ್ಲಾ ವೈಯರ್ಸ್ ಜೋಡಣೆ ತಪ್ಪಿಸದೇ, ಸಿ.ಪಿ.ಯು. ಪೆಟ್ಟಿಗೆಯನ್ನು ತೆರೆಯಬೇಡಿ.
- ವಾರಕ್ಕೆ ಎರಡು ಬಾರಿ ಯಾದರೂ ಧೂಳನ್ನು ಶುಚಿಗೊಳಿಸುವುದು.
- ಗಣಕಯಂತ್ರ ಮತ್ತು ಬಾಹ್ಗ (ಪೆರಿಫೆರಲ್) ಸಾಧನಗಳ (ಉದಾ: ಪ್ರಿಂಟರ್, ಸ್ಕಾನರ್ ಇತ್ಯಾದಿ) ಮೇಲೆ ಭಾರವಾದ ವಸ್ತುಗಳನ್ನು ಇಡದಂತೆ ಜಾಗ್ರತೆವಹಿಸುವುದು.
- ಗಣಕಯಂತ್ರದ DVD ಡ್ರೈವಿನಲ್ಲಿ ಬೂಟಬಲ್ ಸಾಧನ ಇರಿಸಿ, ಗಣಕಯಂತ್ರವನ್ನು ಮರಳಿ ಆರಂಭ  $($ restart $)$  ಮಾಡಬೇಡಿ.
- ಆಹಾರ ಮತ್ತು ದ್ರವ ಪದಾರ್ಥಗಳನ್ನು ಗಣಕಯಂತ್ರ ಮತ್ತು ಪೆರಿಫೆರಲ್ ಸಾಧನಗಳಿಂದ ದೂರ ಇರಿಸಿ
- ಗಣಕಯಂತ್ರ ಮತ್ತು ಪೆರಿಫೆರಲ್ ಸಾಧನಗಳನ್ನು ಕ್ಷಿಪ್ರ ಉಷ್ಣಾಂಶದ ಏರಿಳಿತ ಇರುವ ಸ್ಥಳಗಳಲ್ಲಿ ಇರಿಸುವ ಹಾಗೂ ಬಳಸುವುದನ್ನು ತಪ್ಪಿಸಿ.
- ಗಣಕಯಂತ್ರದ ಆಂತರಿಕ ಶಾಖವನ್ನು ಕಡಿಮೆಗೊಳಿಸಲು exhaust-fan-ಪರದೆಯ ಮೇಲಿನ ಧೂಳವನ್ನು ಟೂತ್ ಬ್ರೆಷ್ ನಿಂದ ಶುಚಿಗೊಳಿಸಿ.
- ಗಣಕಯಂತ್ರಗಳನ್ನು ಇಡಲು ಕಡ್ಡಾಯವಾಗಿ ಸಮತಟ್ಟವಾದ ಸ್ಥಳವನ್ನೇ ಬಳಸಿ.
- ಗಣಕಯಂತ್ರವನ್ನು ಸರಿಯಾಗಿ ಮುಚ್ಚುವ ( shut down) ಕಾರ್ಯವಿಧಾನವನ್ನು ಅನುಸರಿಸಿ.
- ಗಣಕಯಂತ್ರದಲ್ಲಿನ ಅಪ್ಲಿಕೇಶನ್ ಮುಚ್ಚಿದ ನಂತರವೇ ಗಣಕಯಂತ್ರವನ್ನು ಮುಚ್ಚುವ (shut down) ಬಗ್ಗೆ ಮುನ್ನಚ್ಚರಕ ವಹಿಸಿ.
- ಗಣಕಯಂತ್ರವನ್ನು CPU ನಲ್ಲಿನ ಸ್ವಿಚ್ಚನ್ನು ನೇರವಾಗಿ ಒತ್ತಿ (shut down) ಮುಚ್ಚ ಬೇಡಿ. ಡೆಸ್ಚ್ ಟಾಪ್ ನಲ್ಲಿರುವ ಆಯ್ಕೆಯನ್ನು ಬಳಸಿ.

#### <span id="page-2-4"></span>ಕಾರ್ಯಾರ್ಡ್ಗಾರದ ಚಟುವಟಿಕೆಗಳು**:**

<span id="page-2-3"></span>ಇನ್ ಪುಟ್ ಹಾರ್ಗೂ ಔಟ್ ಪುಟ್ ಸಾಧನ್ನಗಳ ಬಗೆಗೆ ಪರಿಚಯಿಸುವುದು *:* 

<span id="page-2-2"></span>ನಿರ್ಮಮ ಎದುರಿಗಿರುವ ಗಣಕಯಂತ ರದಲ್ಲಿ ಇವುಗಳನ್ನುನು ಗುರುತಿಸ್*..*

- 1. ಮಾನಿಟರ್(Monitor)
- 2. ಕೀಬೋರ್ಡ್ (Keyboard)
- 3. ಮೌಸ್ (Mouse)
- 4. ಸಿ.ಪಿ.ಯು.(CPU:central processing unit)
- 5. ಪ್ರಿಂಟರ್ (Printer)
- 6. ಸ್ಕ್ರಾನರ್ ( Scanner )
- $7.$  ವೆಬ್ ಕ್ಲಾಮ್ (Web cam)

## <span id="page-2-1"></span>ಸುರಕ್ಷಿತವಾಗಿ ಗಣಕಯಂತ್ರದ ಸಂಪರ್ಕಗಳನ್ನು ಫ಼ರ್/ಅನ್ ಫ಼ರ್ ಮಾಡುವ ಬಗ್ಗೆ :

- 1. ಬಲಬದಿಯ ಮೇಲಿನಿಂದ ಶಟ್ ಡೌನ್ ಬಟನ್ ಒತ್ತುವುದು(ಓಬಂಟುವಿನ ಓ.ಎಸ್,ನಲ್ಲಿ).
- 2. ಮಾನಿಟರ್ನ ಮತ್ತು ಸಿ.ಪಿ.ಯು.ನ ಪವರ್ ಕೇಬಲ್ ನ ಸ್ವಿಚ್ ನ್ನು ಕಡಿತಗೊಳಿಸುವುದು.
- 3. CPU ನ್ನ ಪವರ ಕೆೇಬಲ್ ಕಡಿತಗೊಳಿಸುವುದು.
- 4. VGA cable (data cable in monitor) ಕಡಿತಗೊಳಿಸುವುದು.
- 5. ಮೌಸ್ (mouse), ಕೀ ಬೋರ್ಡ್ ( keyboard) ಸ್ಪೀಕರ್ ( speakers), ಸ್ಥಾನರ್ ( scanner), ಪ್ರಿಂಟರ್ (printer) ಮತ್ತು ಇತರೆ ಯಾವುದೇ ಫೆರಿಪೆರಲ್ ಸಾಧನಗಳನ್ನು (peripherals ) ತೆರೆಯುವುದು (ಕಡಿತಗೊಳಿಸುವುದು).

### <span id="page-2-0"></span>*CPU* ನ್ನ ಕಾರ್ಯಾಬೇನ್ ಹೇಗೆ ತೆರೆಯುವುದು ಹಾರ್ಗೂ ಆಂತರಿಕ ಸಾಧನ್ನಗಳನ್ನುನು ಗುರುತಿಸ್ *,* ಕಾರ್ಯರ್ಡ್ವನ್ನುನು ತಿಳಿಯುವುದು*.*

- 1. CPU (CPU:Central Processing Unit)
- 2. CPU ಕೂಲಿಂಗ್ ಫ್ಲಾನ್ (CPU cooling fan)
- 3. RAM (Random Access Memory)
- 4. ಫ್ಲಾಪಿ ಡಿಸ್ತ್ ಡೈವ್ (Floppy Dissk Drive )
- 5. ಸಿ.ಡಿ RAM /ಡಿ. ವಿ. ಡಿ. ಡ್ರೈವ್ (CD–ROM/DVD Drive)
- 6. ಎಸ್.ಎಮ್.ಪಿ.ಎಸ್. ಪವರ್ ಸಪ್ಲಯ್ (SMPS :Switch Mode Power Supply).
- 7. ಹಾರ್ಡ್ ಡಿಸ್ಚ್ ಡ್ರೈವ್ (Hard Disk Drive)
- 8. ಝ್ಬನ್ ಕೇಬಲ್ (Ribbon Cable for drive data)
- 9. ಪಿ.ಸಿ.ಐ ಎಕ್ಸ್ ಪ್ಯಾ ನ್ಸನ್ ಸ್ಲ್ಲಾಟ್ಸ್ (.PCI :Peripheral Component Interconnect Expansion Slots )
- 10.  $\frac{3}{2}$ ಸಿಮಾಸ್ /ಬಯಾಸ್ (CMOS/BIOS)

#### <span id="page-3-3"></span>ಟರಾಬಲ್ ಶೂಟಿಂಗ್ **(**ದುರಸ್ತು**):**

#### <span id="page-3-2"></span>ಮಾನಿರ್ಟರ ವೇನ್ನಲ್ಲಿ ಚಿತ <sup>ರ</sup>ಮೂಡದಿದ್ದಾಗ *(No display on Monitor):*

- 1. ಗಣಕಯಂತ್ರವನ್ನು ಪುನ ಪ್ರಾರಂಭಿಸಲು ಯತ್ತಿಸುವುದು. (Try to restart the machine)
- 2. RAM ಅನ್ನು ಶುಚಿಗೊಳಿಸುವುದು ( Clean RAM)
- 3. VGA & POWER ಕೇಬಲ್**ನಲ್ಲಿ ಸಮಸ್ಯೆ ಇದೆಯೇ ತಿಳಿದು ಕೇಬಲ್ ಬದಲಾಯಿಸು**ವುದು. (Check Monitor VGA (Video Graphic Array) an Power cable problem. if yes)
- 4. ಕೇಬಲ್ ಅನ್ನುಬದಲಾಯಿಸಿ (Replace the same cable).
- 5. ಮಾನಿಟರ್ ಟ್ಲೂಬ್ ನಲ್ಲಿ ಸಮಸ್ಯೆ ಇರಬಹುದು (May be problem in Monitor tube)
- 6. ಓ.ಎಸ್. ಸಮಸ್ಯೆ ಇದ್ದರೆ ಪುನ: ಓ.ಎಸ್. ಲೋಡ್ ಮಾಡುವುದು (may be OS problem reload the O.S )

#### <span id="page-3-1"></span>ಗಣಕಯಂತ ರವು ಪದೇ ಪದೇ ಪುನ್ನರಾರಂಭಿಸುವ ಸಮಸ್ಯಾ ಯುಂಟಾದಾಗ *(Machine Restarts again and again ):*

- 1. ವೈರಸ್ ಸಮಸ್ಯೆ ಇದ್ದಲ್ಲಿ ( Virus problem (Note:If other than Unix version) )
- 2. ಎಸ್.ಎಮ್.ಪಿ.ಎಸ್. ಬದಲಾಯಿಸುವುದು ( Change the SMPS)
- 3. OS ಅನ್ನು ಪುನ: Install ಮಾಡುವುದು (Need to reinstall OS : operating system).
- 4. ಸರಿಯಾದ ಅರ್ಥಿಂಗ್ ಇಲ್ಲದಿರುವುದು. ಇದನ್ನು ಸರಿಪಡಿಸಲು ಅರ್ಥಿಂಗ್ ಗುಂಡಿಯಲ್ಲಿ ಉಪ್ಪು ಮತ್ತು ಇದ್ದಿಲನ್ನು ನೀರಿನ ಜೊತೆಯಲ್ಲಿ ಹಾಕುವುದರಿಂದ ಸಮಸ್ಯೆ ಪರಿಹರಿಸಬಹುದು. (If there is no proper Earthing, find out there may be slight shock on monitor tube, to make it correct pour coal and salt along with water into earthing pit ).

<span id="page-3-0"></span>ಗಣಕಯಂತ್ರ ಪುನ: ಪ್ರಾರಂಭಿಸುವಾಗ ಬೀಪ್ ಶಜ್ದು ಕೇಳಿದರೆ (If you hear beep sound while *restarting the machine):* 

- 1. ನಿರಂತರವಾಗಿ ಅರ್ಧ ನಿಮಿಷ ಬೀಪ್ ಶ್ದುವು ಕೇಳಿಸಿದ್ದಲ್ಲಿ ಕೀಬೋರ್ಡ್ ಸಮಸ್ಯೆ ಎಂದರ್ಥ. ಕೀ ಬೋರ್ಡನ್ನು ಬದಲಾಯಿಸಿ ಮತ್ತು ಆದನ್ನು ಪರಿಶೀಲಿಸಿ.
- 2. ನಿರಂತರವಾಗಿ ಬೀಪ್ ಶಬ್ದವು ಕೇಳಿಸಿದ್ದಲ್ಲಿ ಮೌಸ್ ಸಮಸ್ಯೆ ಎಂದರ್ಥ ಮೌಸ್ ಬದಲಾಯಿಸಿ ಮತ್ತು <mark>ಆದನ್ನು</mark> ಪರಿಶೀಲಿಸಿ.
- 3. ಸತತವಾದ ಮತ್ತು ಧೀರ್ಘವಾದ ಬೀಪ್ ಶಬ್ದ ಕೇಳಿಸಿದ್ದಲ್ಲಿ RAM ಸಮಸ್ಯೆ ಎಂದರ್ಥ, RAM ಬದಲಾಯಿಸಿ ಮತ್ತು ಆದನ್ನು ಪರಿಶೀಲಿಸಿ.
- 4. ಸತತವಾದ ಮತ್ತು ಅಲ್ಷಾ ವಧಿಯ ಬೀಪ್ ಶಬ್ದ ಕೇಳಿಸಿದ್ದಲ್ಲಿ ಮಾನಿಟರ್ ಸಮಸ್ಯೆ ಎಂದರ್ಥ ಮಾನಿಟರ್ ಬದಲಾಯಿಸಿ ಮತ್ತು ಪರಿಶೀಲಿಸಿ.

ಹೀಗೆ ನೀವು ಬಳಸುವ ಗಣಕಯಂತ್ರವು ಸರಿಯಾಗಿ ಕಾರ್ಯನಿರ್ವಹಿಸದೆ ಇದ್ದಾಗ ಈ ಮುಂಚೆ ತಿಳಿಸಿದ ಹಾಗೆ ಪ್ರಯತ್ನಿಸಿ. ಇನ್ನೂ ದೋಷಗಳು ಉಳಿದರೆ ನಿವ್ಘು ಸಹೋದ್ಯೋಗಿಗಳ / ಗಣಕಯಂತ್ರ ತಂತ್ರಜ್ಞರ ಸಹಾಯವನ್ನು ಪಡೆಯಿರಿ.